## SimphoSOFT<sup>®</sup> diffraction

A 'collimated' laser beam has a slight divergence (the beam expands) as it propagates through a material or a vacuum. This effect is a result of diffraction of the beam at the output aperture of the laser. The SimphoSOFT mathematical model has a designated term to simulate diffraction. However, if a user specifies a very large discretization grid, the numerical integration of the diffraction term may become very time consuming. A user has a choice to turn 'OFF' diffraction in certain cases.

### When is this diffraction effect important and when can it be ignored?

For a laser beam having 1/e radius R<sub>0</sub> and wavelength  $\lambda_0$  propagating though a material having a linear refractive index n<sub>0</sub>, the 'diffraction length  $(L_{df})$ ' or 'Rayleigh Length' is defined as

 $L_{df} = π (R_0)^2 n_0 / \lambda_0$ .

If the sample thickness is less than  $L_{df}$ , then the divergence of the beam as it passes through the sample is small and can probably be ignored. If the sample thickness is greater than  $L_{df}$ , then the divergence of the beam may need to be taken into consideration for the simulation.

### Example SimphoSOFT calculation with the diffraction feature turned 'OFF' or 'ON':

The sample is composed of molecules dispersed in a host material. The molecules have two important singlet energy states, S(0) and S(1), for optical transitions.

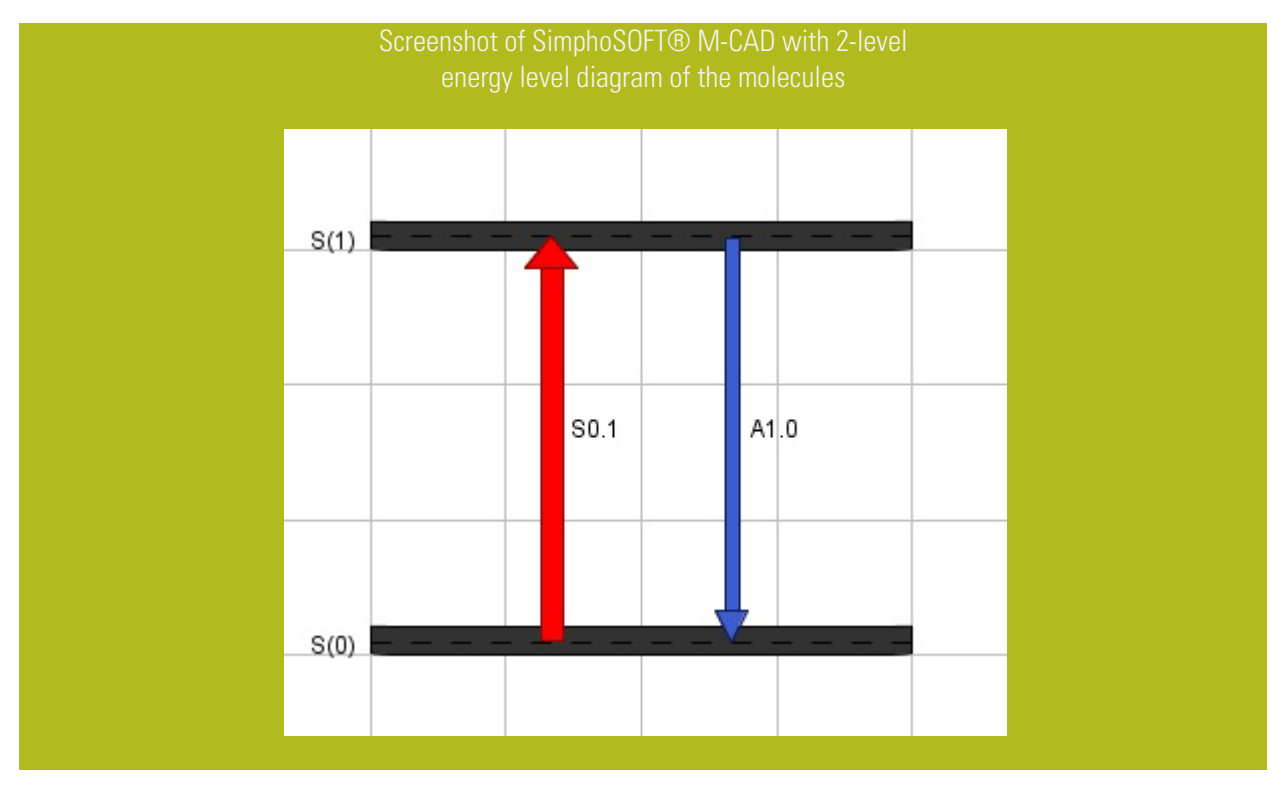

One-photon absorption (1PA) cross-section in the example 2-level model:  $1 \times 10^{-20}$  cm<sup>2</sup> from S(0) to S(1) Relaxation time for the example 2-level model: 1 ns from S(1) to S(0)

# SimphoSOFT<sup>®</sup> diffraction

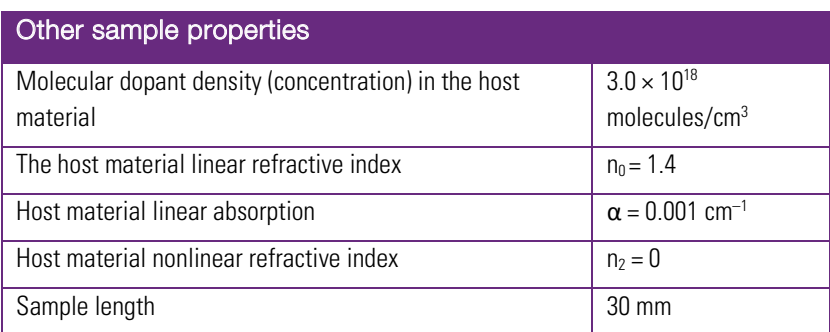

For this example,  $L_{df}$  is 9.096 mm for the given laser wavelength and radius. Since the 30 mm sample length corresponds to 3.30 L<sub>df</sub>, divergence of the beam is important.

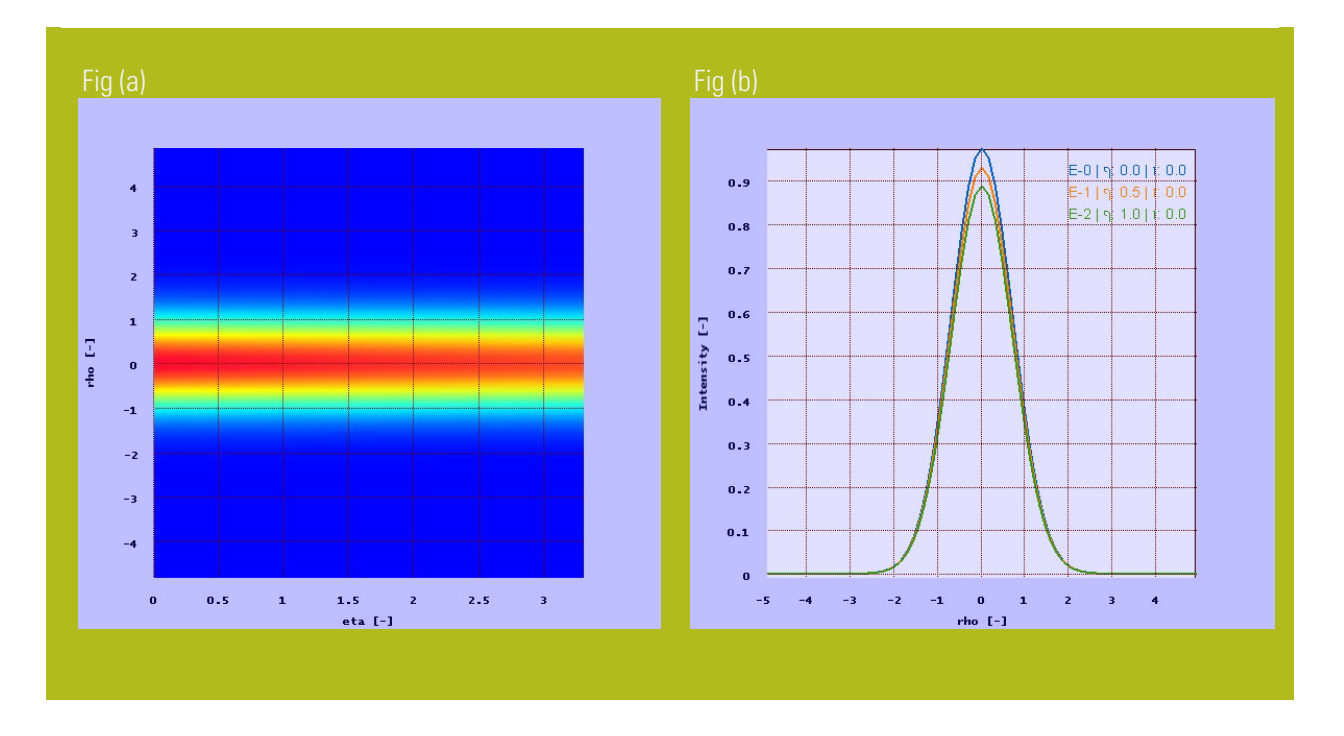

### Results of SimphoSOFT simulations of beam propagation with diffraction 'OFF':

Figure (a): Graph of pulse intensity with diffraction 'OFF' calculated at the center of the pulse's moving frame (time=0) for a beam which propagates through the sample with length eta = 3.3 (in units of  $L_{df}$ ).

Figure (b): With diffraction 'OFF', the cross-section of the beam intensity does not expand as it propagates from the sample input surface (blue curve) to the sample midpoint (orange curve) and finally to the sample output surface (green curve). However, the beam intensity drops slightly due to weak 1PA absorption. The horizontal axis is the normalized radial dimension 'rho' of the beam in units of  $R_0$ .

## SimphoSOFT<sup>®</sup> diffraction

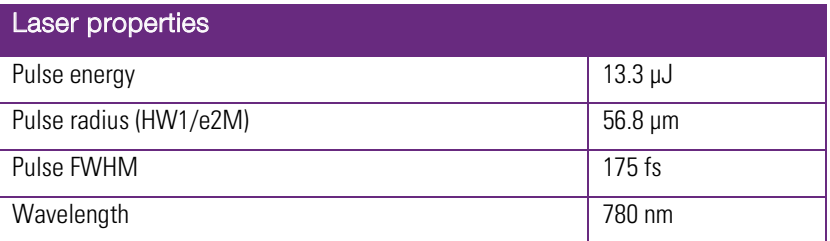

### Results of SimphoSOFT simulations of beam propagation with diffraction 'ON':

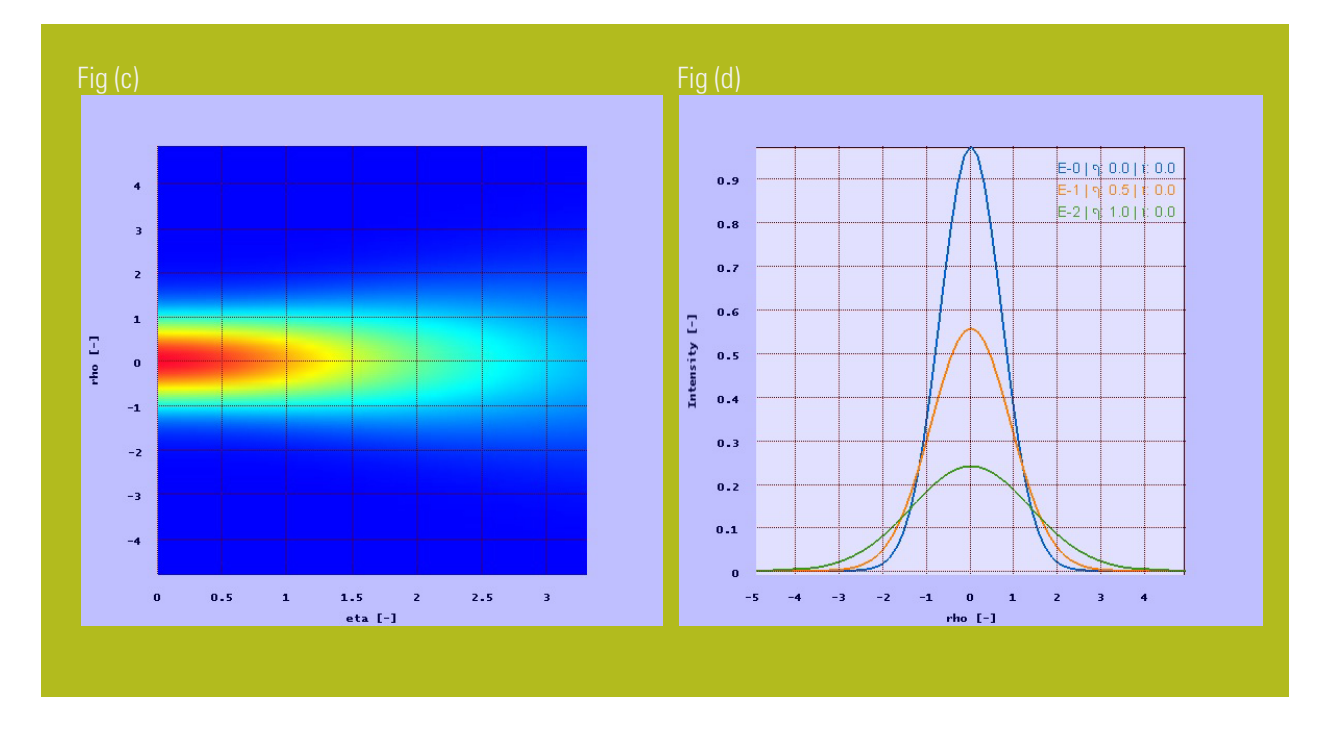

Figure (c): Graph of pulse intensity with diffraction 'ON' calculated at the center of the pulse's moving frame (time=0) for a beam which propagates through the sample with length eta = 3.3 (in units of  $L_{df}$ ).

Figure (d): With diffraction 'ON', the cross-section of the beam intensity expands significantly as it propagates from the sample input surface (blue curve) to the sample midpoint (orange curve) and finally to the sample output surface (green curve). The beam also undergoes a significant drop in intensity due mainly to the beam expansion that results from diffraction. The horizontal axis is the normalized radial dimension 'rho' of the beam in units of  $R_0$ .

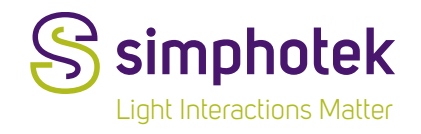